Univerza v Ljubljani<br>Fakulteta za računalništvo in informatiko

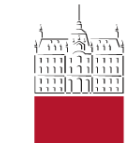

## Raspberry PI

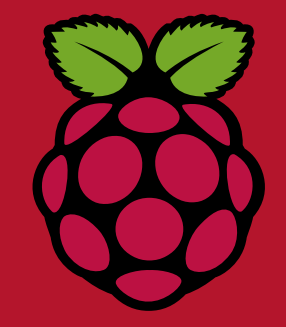

## Matevž Jekovec

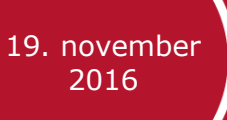

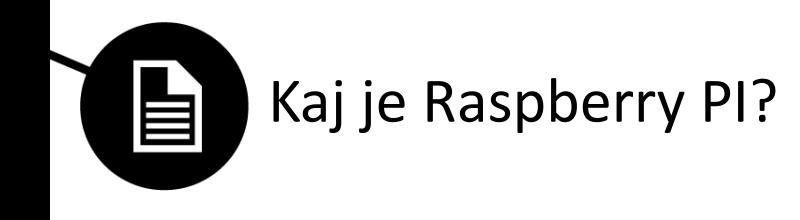

- Žepni računalnik za 35\$.
- Majhna poraba napajanje prek običajnega micro USB napajalnika (5V) ali baterij.
- Zmogljivosti:
	- procesor 1Ghz ARM,
	- pomnilnik 1GiB,
	- USB, HDMI, ethernet, slušalke, SD kartica,
	- 40 splošnonamenskih signalov (GPIO).

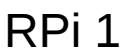

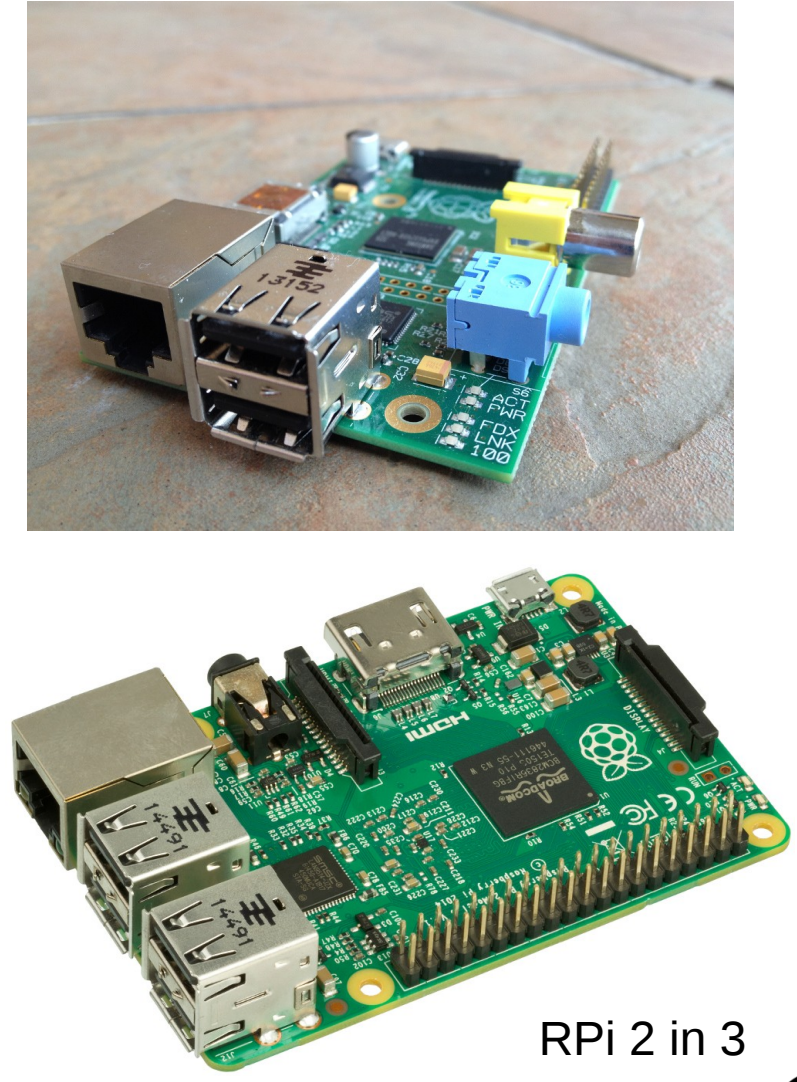

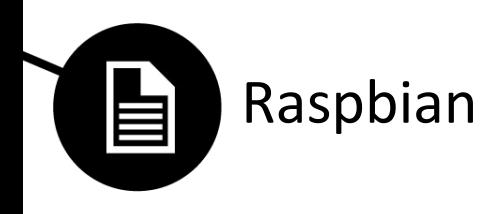

- Raspbian je operacijski sistem za Raspberry PI, temelječ na Linuxu.
- Namestitev:
	- z učilnice prenesite sliko Raspbian,
	- z orodjem Win32DiskImager zapišite preneseno sliko "bit po bit" na SD kartico.

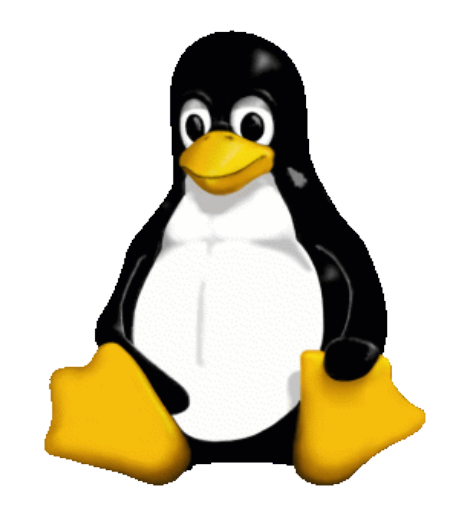

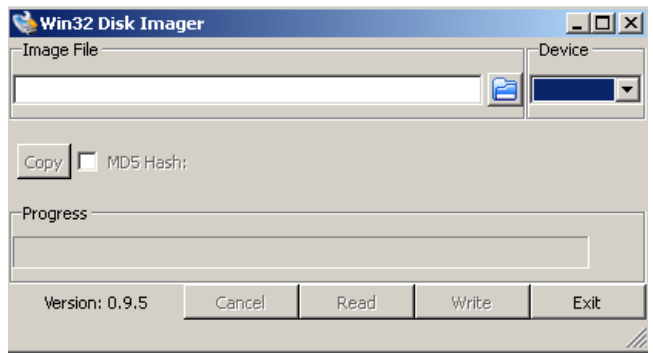

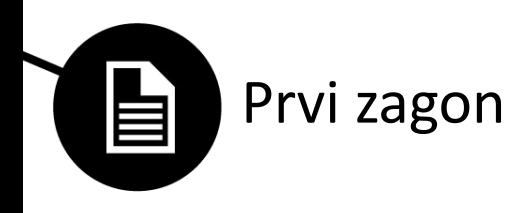

- Preverimo:
	- vstavljena SD kartica,
	- HDMI->DVI za zaslon,
	- USB miška/tipkovnica,
	- napajanje (za potrebe delavnice napajamo z univerzalnim napajalnikom, nastavljenim na 5 V prek dveh GPIO nožic – glej sliko)

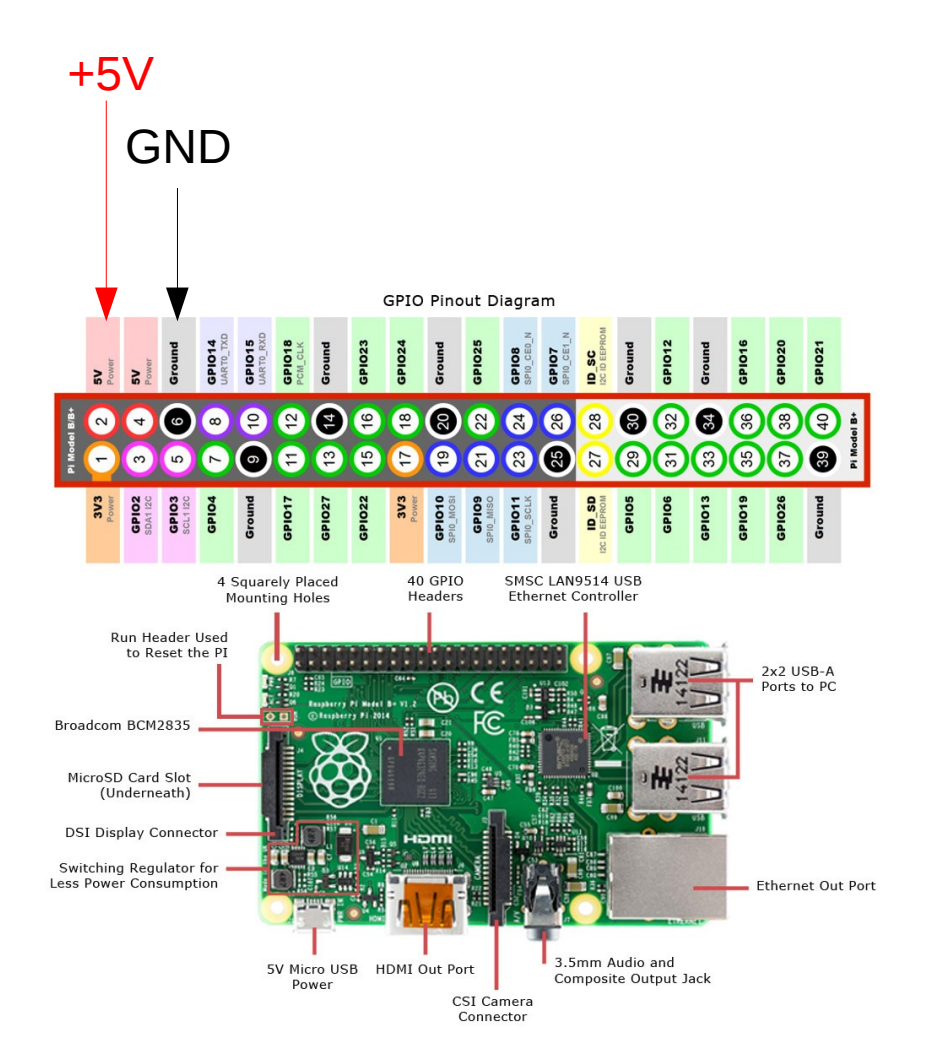

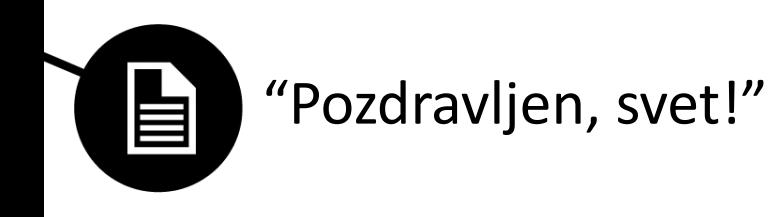

- Ob uspešnem zagonu se nam prikaže namizje.
- V zagonskem meniju levo zgoraj odpremo programersko okolje Geany
- Napišemo naš prvi python program:

print("Pozdravljen, svet!")

• Shranimo kot datoteko hello.py v domačo mapo

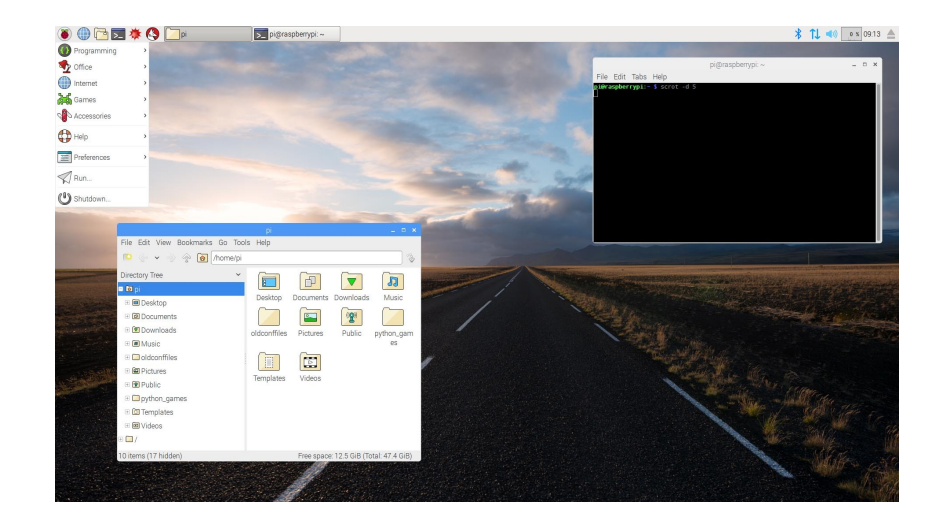

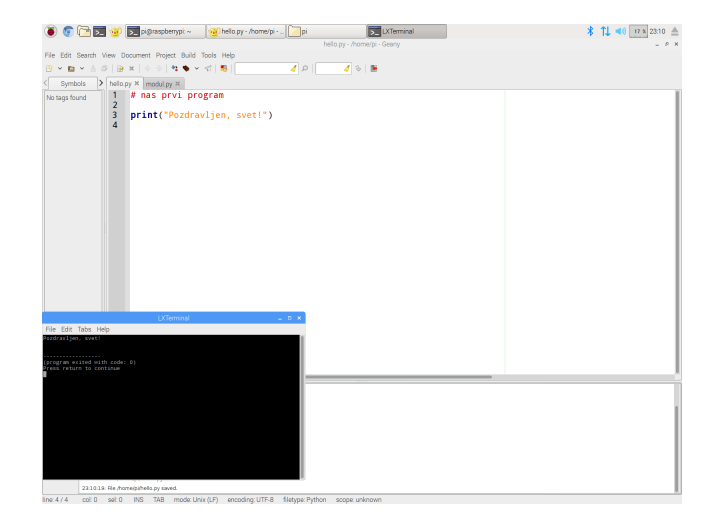

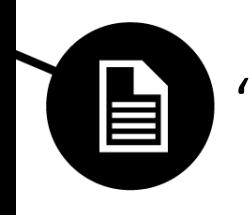

"Pozdravljen, svet!" nadaljevanje

- Program zaženemo s klikom na avionček
	- ikona v resnici odpre terminal in v njem zažene ukaz "python hello.py"
- Naloga:

Napišite nov program, ki za vnešeno število izračuna njegov ostanek pri deljenju s številom 16 in ostanek izpiše na zaslon.

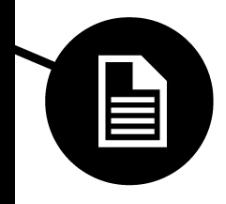

## "Pozdravljen, svet!" nadaljevanje

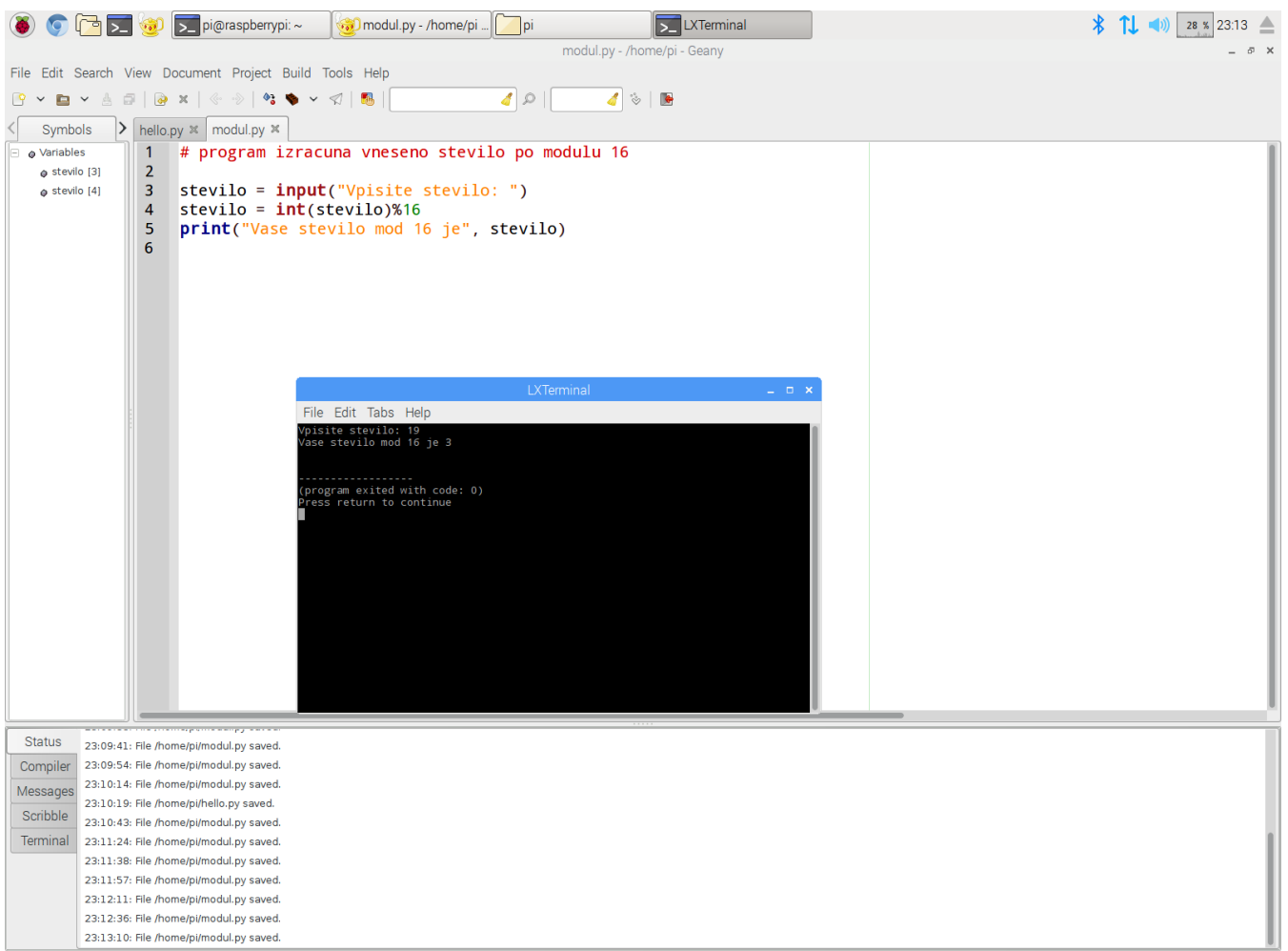

line: 1 / 6 col: 44 sel: 0 INS TAB mode: Unix (LF) encoding: UTF-8 filetype: Python scope: unknown